# MRC 2021 Tooling and Infrastructure

Bob Hendrikx

Eindhoven University of Technology Department of Mechanical Engineering

April 21, 2021

K ロ ▶ K 個 ▶ K 할 ▶ K 할 ▶ 이 할 → 9 Q Q →

# The Assignment

Final Competition: Bring items to cabinets in a dynamic hospital environment, of which a map is provided

- $\triangleright$  Goal:
	- $\triangleright$  visit an unknown number of cabinets as fast as possible
- $\blacktriangleright$  You can use:
	- $\blacktriangleright$  The Laser Range Finder to detect walls and doors
	- $\blacktriangleright$  The encoder data from the wheels
	- $\blacktriangleright$  The control effort signal to notice touches
- Important Dates:
	- $\blacktriangleright$  Final Presentations: June 2
	- Competition Day: June 9

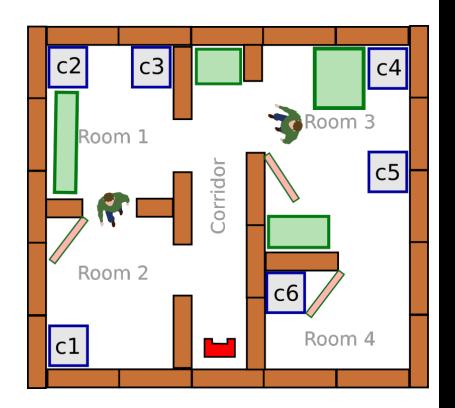

**KORKARYKERKER OQO** 

# Intermediate Assignment

Escape Room Competition: let a robot escape the room through the door.

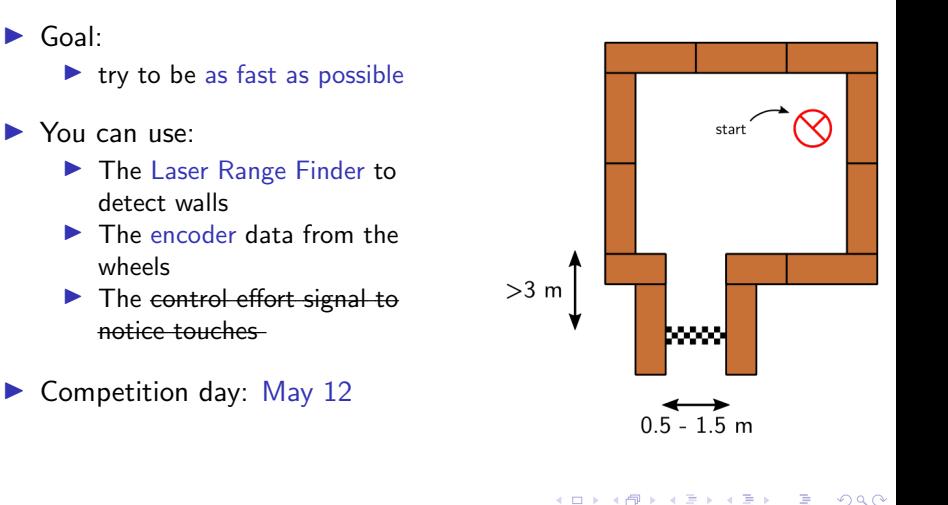

# Simple, right?

Don't worry, we supply you with some tools to get you started!

K ロ ▶ K @ ▶ K 할 ▶ K 할 ▶ | 할 | ⊙Q @

# Introducing the Robot: PICO

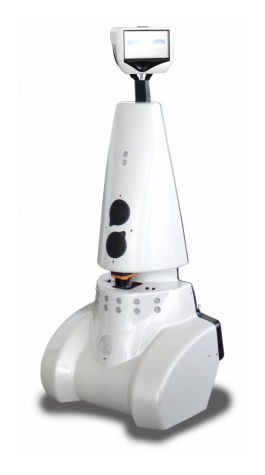

#### $\blacktriangleright$  Unfortunatly we cannot use it!

 $\blacktriangleright$  Telepresence Robot from Aldebaran  $\blacktriangleright$  Robot type: Jazz

#### I Sensors:

- ► Laser Range Finder (LRF)
- ▶ Wheel encoders (odometry)
- $\blacktriangleright$  170 $\degree$  wide-angle camera

 $\blacktriangleright$  Actuators:

 $\blacktriangleright$  Holonomic base (omni-wheels)

**KORK ERKER ADAM ADA** 

- $\blacktriangleright$  Pan-tilt unit for head
- Computer:
	- $\blacktriangleright$  Intel I7
	- $\blacktriangleright$  Running Ubuntu 16.04

### Robot Operating System

 $\triangleright$  Open-source meta-operating system for robots

### $\triangleright$  Won't be using it!

Instead, we will provide our own 'software layer'

 $\blacktriangleright$  It is simpler to understand, and 'cleaner' to use

 $\blacktriangleright$  However, you are still allowed to use ROS!

### Ubuntu

Development of PICO's software will be done in Ubuntu.

- $\blacktriangleright$  Linux-based operating system
- $\triangleright$  Use version 18.04 (16.04 and 20.04 are at own risk)
- $\triangleright$  32- and 64-bit (64-bit recommended)
- Easy dual boot installation with  $e.g.,$ Windows
- ▶ Download: see tutorial!
	- Any problems?  $\rightarrow$  Check the wiki.
	- $\triangleright$  No info?  $\rightarrow$  Send us an email.

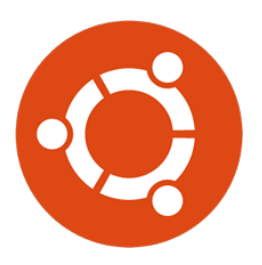

**KORKARYKERKER OQO** 

# $C++$

- $\triangleright$  We will use  $C++$  as programming language
- $\blacktriangleright$  C++ is object-oriented C
	- $\blacktriangleright$  "C with Classes"
	- $\blacktriangleright$  Encapsulate data and functionality within objects
- $\blacktriangleright$  It is a powerful but complex programming language.
- $\blacktriangleright$  However, we provide you the MRC framework to get you started

# Creating code: Qt Creator

- Integrated Development Environment
	- ▶ Advanced code editor
- $\blacktriangleright$  Many advantages over 'simple editors':
	- $\blacktriangleright$  Syntax highlighting
	- $\triangleright$  Code completion
	- $\blacktriangleright$  Visual compiler feedback
	- $\blacktriangleright$  Static code checking
	- $\blacktriangleright$  Refactoring tools

 $\blacktriangleright$  . . .

 $\blacktriangleright$  Parenthesis matching

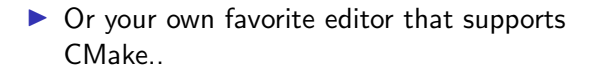

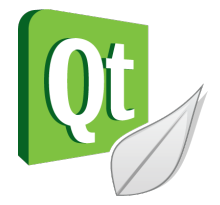

**KORK EXTERNE PROVIDE** 

### Git Version Control

▶ Version Control System:

 $\blacktriangleright$  'Manages files and directories, and the changes made to them, over time'

 $\triangleright$  Used to store and maintain your code on the server

 $\blacktriangleright$  (Like Dropbox)

- $\blacktriangleright$  Maintains version history
- $\blacktriangleright$  Is distributed
	- $\triangleright$  You always have the full history on your pc
	- I You can always go back to a version, show differences, even when off-line

**KORKARYKERKER OQO** 

 $\blacktriangleright$  More info on the Wiki

# PICO Simulator

 $\blacktriangleright$  The simulator will be used to replace the real robot.

### $\blacktriangleright$  PICO Simulator:

- $\blacktriangleright$  Simulates:
	- $\blacktriangleright$  Sensors (Laser, odometry)
	- $\blacktriangleright$  Actuators (Base)
	- $\blacktriangleright$  Environment (walls, objects)
- $\triangleright$  Can easily create test environments using height maps
- $\blacktriangleright$  Integrates well with our provided software
	- If your software runs in the simulator, it runs on the robot

K ロ ▶ K 個 ▶ K 할 ▶ K 할 ▶ 이 할 → 이익 @

# PICO Simulator

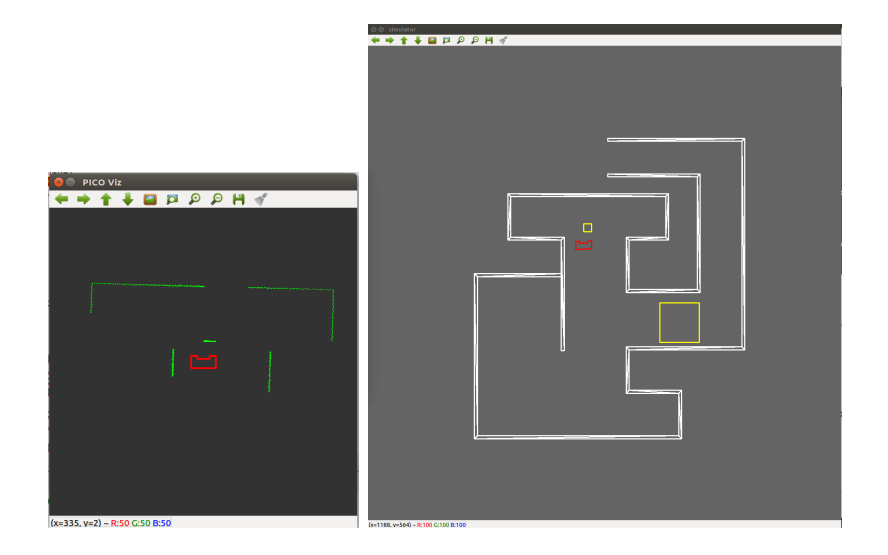

K ロ ▶ K @ ▶ K 할 ▶ K 할 ▶ | 할 | © 9 Q @

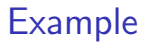

- $\blacktriangleright$  Full Example: from requirements, through Task-Skill-Motion to Software Executable.
- $\blacktriangleright$  (far) from perfect!
- $\triangleright$  Focus on decoupling parts of functionality, explicitly in the code.

Tutorial lectures will introduce robotics concepts in more detail!

# Wiki

### $\blacktriangleright$  MRC Wiki:

 $\blacktriangleright$  http://cstwiki.wtb.tue.nl /index.php?title=Mobile\_Robot\_Control

### $\blacktriangleright$  Info on practical assignment, installation, getting started

**KORK ERKER ADAM ADA** 

- $\blacktriangleright$  Log-in: student account
- $\triangleright$  Group pages on EMC Wiki:
	- $\blacktriangleright$  Each group gets its own page
	- $\blacktriangleright$  Update at least weekly
- $\triangleright$  Overall use:
	- $\blacktriangleright$  Everyone can edit
	- $\blacktriangleright$  If you see a mistake: correct it

### Working together

Because working together face-to-face is not possible:

- $\triangleright$  We recommend using Microsoft Teams within your group
- $\triangleright$  Meet with your tutor once every week using video call
- $\triangleright$  Use canvas for asking general MRC questions to tutors and fellow students
- $\triangleright$  Use canvas for FAQ about problems (e.g. dual boot issues)

- If you had a problem and know how to fix it: add it
- $\triangleright$  Use canvas to discuss the video lectures

# Recap

- $\blacktriangleright$  Robot: Simulator only
- $\triangleright$  OS: Ubuntu 18.04
- $\blacktriangleright$  Programming language:  $C++$
- ▶ Code editor: Qt Creator
- $\blacktriangleright$  Version control: git
- ▶ Documentation: Wiki
- $\blacktriangleright$  meetings: Microsoft Teams
- $\blacktriangleright$  General questions and discussion: Canvas

That should get you started!

**KORK ERKER ADAM ADA** 

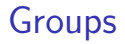

#### Each group will be supervised by a tutor:

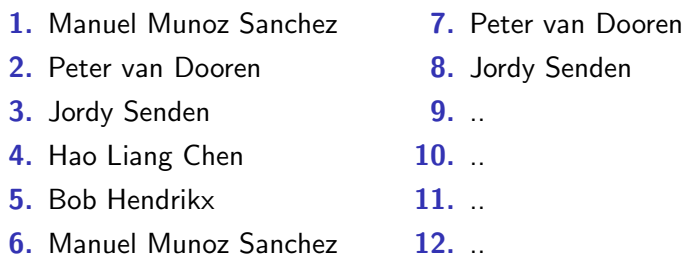

It is your responsibility to get in touch with your tutor (see Wiki)

KO K K Ø K K E K K E K V K K K K K K K K K

### What should I do now?

 $\blacktriangleright$  Make your own groups of max. 6 people

- ▶ By adding your name and contact info to one of the groups on the wiki
- $\triangleright$  Send an email to your group members to get in touch
- $\triangleright$  Send an email to your tutor as a group:
	- $\blacktriangleright$  to schedule the first meeting,
	- $\triangleright$  with one username for access to your Git, (tutorial)
- $\triangleright$  Check the Wiki & Finish the Tutorials:
	- ▶ [http://cstwiki.wtb.tue.nl/index.php?title=Mobile\\_](http://cstwiki.wtb.tue.nl/index.php?title=Mobile_Robot_Control) [Robot\\_Control](http://cstwiki.wtb.tue.nl/index.php?title=Mobile_Robot_Control)

**KORKARYKERKER OQO**